# **Erläuterung zum Bestellsystem für das Schulessen (Mensa):**

## **Anmeldung:**

Bitte füllen Sie das Anmeldeformular vollständig aus und geben es mit den notwendigen Unterschriften versehen, ab.

Die Anmeldung verpflichtet nicht automatisch zur Essensteilnahme.

## **Zugangsdaten:**

Möglichst in den ersten Schultagen nach den Sommerferien erhält Ihr Kind von der Schule Ihre persönlichen Zugangsdaten für die Online-Bestellung des Mittagessens. Gleichzeitig erhalten Sie einen Chip, der zur Bestellung des Essens am Bestellterminal in der Mensa oder von zu Hause aus und zur Abholung des Essens benötigt wird. Auch am Kiosk soll bargeldlos mit dem Chip bezahlt werden.

Ihr *I-Net-Buchungskonto* laden Sie per Überweisung auf. Wichtig ist, dass bei der Überweisung unter *Verwendungszweck* der *Vor- und Zuname des Kindes* angegeben wird (für den Chip wird Ihnen auf dem Konto 5 € abgezogen). Überweisen Sie bitte rechtzeitig auf folgendes Bankkonto um Ihr Buchungskonto aufzuladen:

(Achtung: Überweisungen können je nach Bank drei bis vier Werktage benötigen.)

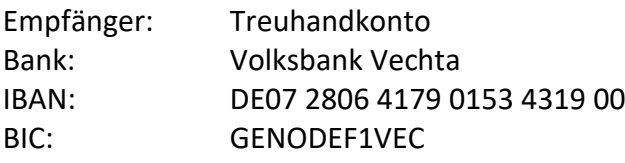

Der aktuelle Kontostand des Essensteilnehmers wird nach dem Einloggen angezeigt. Zudem können Sie über das Internet die einzelnen Bestellvorgänge, Einzahlungen sowie alle Kioskeinkäufe jederzeit abrufen.

# **Bestellungen/Stornierungen/Kontoauszug:**

Der Speiseplan ist unter folgender Internetadresse abrufbar: [www.gav.inetmenue.de.](http://www.gav.inetmenue.de/) Hier können Sie mit Ihren persönlichen Zugangsdaten Essen bestellen, evtl. Stornierungen vornehmen und Ihren Kontoauszug einsehen.

Für den aktuellen Tag sind Bestellungen und Stornierungen bis 9.00 Uhr möglich.

Bestellungen sind nur dann möglich, wenn das Konto ein ausreichendes Guthaben aufweist.

### **Essensausgabe:**

Mit dem Chip weist sich Ihr Kind bei der Abholung des Essens aus. Das Personal der Mensa bekommt das bestellte Menü am Bildschirm angezeigt. *Den Chip bitte immer mitbringen!* Der Verlust des Chips muss unverzüglich der Mensa oder Herrn Schopmans (Tel. 04441- 931443) gemeldet werden, damit dieser gesperrt wird und kein Unbefugter den Chip benutzen kann. Es kann dann ein Ersatz-Chip bei Herrn Schopmans erworben werden. Das Guthaben auf dem verlorenen Chip kann auf den neuen Chip übertragen werden.

### **Abmeldung:**

Eine Abmeldung ist jederzeit – auch während des Schuljahres – möglich. Bereits getätigte und nicht genutzte Einzahlungen werden in vollem Umfang zurück überwiesen. Die Abmeldung muss schriftlich erfolgen.